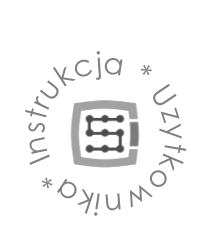

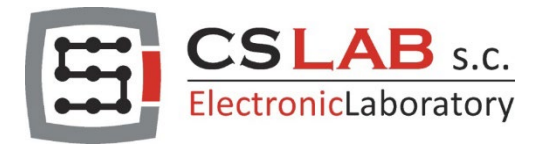

# CSMIO-IO moduł dodatkowych wejść/wyjść

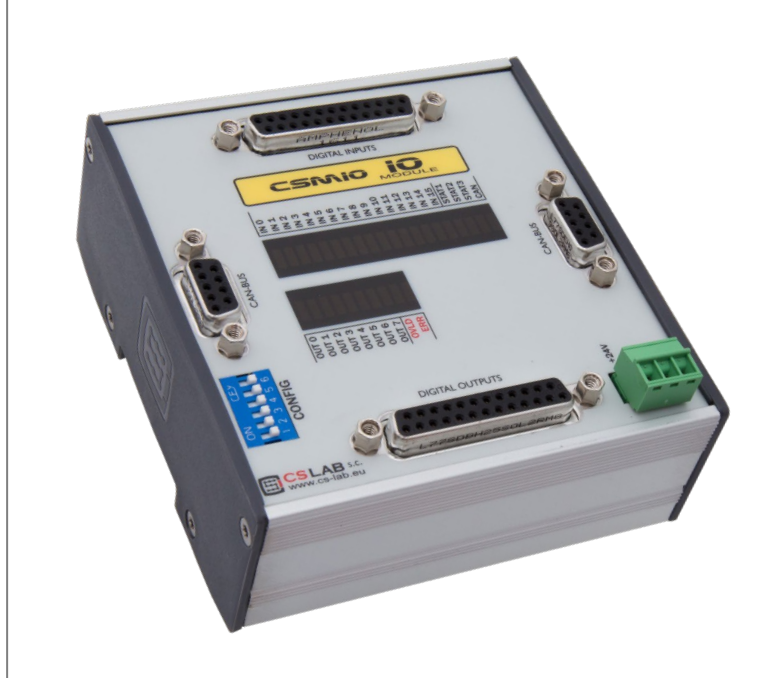

© copyright CS-Lab s.c. 2019: Rev 3.0

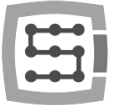

#### Spis treści

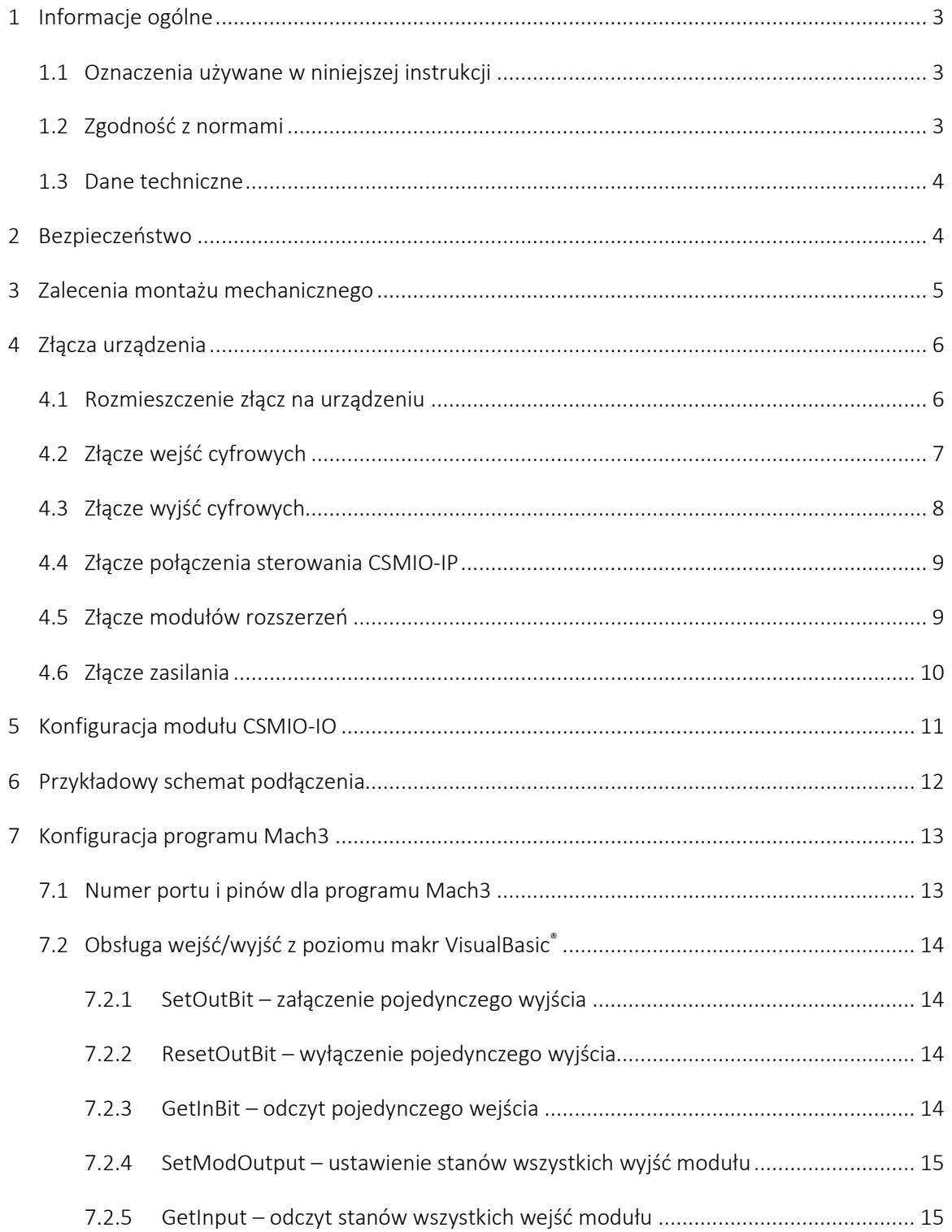

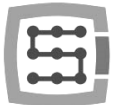

## <span id="page-2-0"></span>1. Informacje ogólne

System sterowania CSMIO/IP-S posiada standardowo 32 wejścia i 16 wyjść cyfrowych. W bardziej wymagających aplikacjach ta liczba może okazać się niewystarczająca. Wychodząc naprzeciw oczekiwaniom i wymaganiom naszych klientów powstał moduł CSMIO-IO oferujący dodatkowo 16 wejść i 8 wyjść cyfrowych. Moduł komunikuje się ze sterownikiem CSMIO/IP poprzez magistralę CAN. Do szyny rozszerzeń można podłączyć do 16 modułów CSMIO-IO, stąd łatwo obliczyć, że maksymalnie w systemie sterowania CSMIO/IP można obsłużyć 288 wejść i 144 wyjścia cyfrowe.

Istnieje tylko jedno zastrzeżenie: sygnały szybkie, np. wyłączniki bazowania (HOME), krańcówki (LIMIT) itp. muszą być podłączone bezpośrednio do sterownika CSMIO/IP-S.

Wszystkie wejścia i wyjścia modułu pracują w standardzie przemysłowym 24V oraz posiadają pełną izolację optyczną z dodatkowymi zabezpieczeniami przed zwarciem i przegrzaniem.

Moduły CSMIO-IO znakomicie sprawdzają się w systemach rozproszonych, dla przykładu – podłączając pulpit sterowniczy nie trzeba wiązki z oddzielnymi przewodami dla każdego przycisku, wystarczy tzw. "skrętką" doprowadzić szynę CAN do pulpitu, umieścić w nim CSMIO-IO i krótkimi przewodami podłączyć przełączniki i kontrolki.

## <span id="page-2-1"></span>1.1 Oznaczenia używane w niniejszej instrukcji

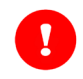

Oznacza potencjalne niebezpieczeństwo, ryzyko odniesienia obrażeń ciała.

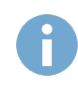

Oznacza użyteczną informację, wskazówkę.

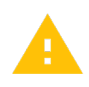

Oznacza ostrzeżenie, niezastosowanie się może prowadzić do niewłaściwego funkcjonowania, bądź uszkodzenia urządzenia.

## <span id="page-2-2"></span>1.2 Zawartość opakowania

- 2x DB25 przejściówki-> Terminal block
- 2x DB25 taśma przyłączeniowa
- 1x DB9 taśma przyłączeniowa
- 1x terminator

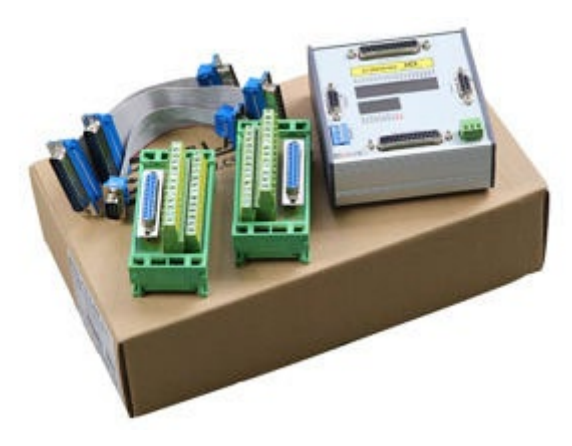

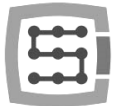

## 1.3 Zgodność z normami

Moduły CSMIO-IO zostały zaprojektowane i wykonane zgodnie z normami krajowymi i międzynarodowymi dotyczącymi przemysłowych systemów sterowania wykonanych na bazie elementów elektronicznych:

- Szczegółowe wymagania dla sterowników programowalnych: charakterystyka pracy, odporność na wstrząsy, bezpieczeństwo, itp. EN61131-2 (IEC1131-2), CSA 22.2, UL508
- Zgodność z Wytycznymi Europejskimi (niskie napięcie, poziom zakłóceń elektromagnetycznych *Electromagnetic Compability*) zasady oznaczania znakiem bezpieczeństwa CE.
- Elektryczne i niepalne właściwości materiałów izolacyjnych: UL 746C, UL 94, itd.
- Produkt wykonany w technologii bezołowiowej, zgodny z normami RoHS.

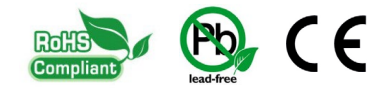

## <span id="page-3-0"></span>1.4 Dane techniczne

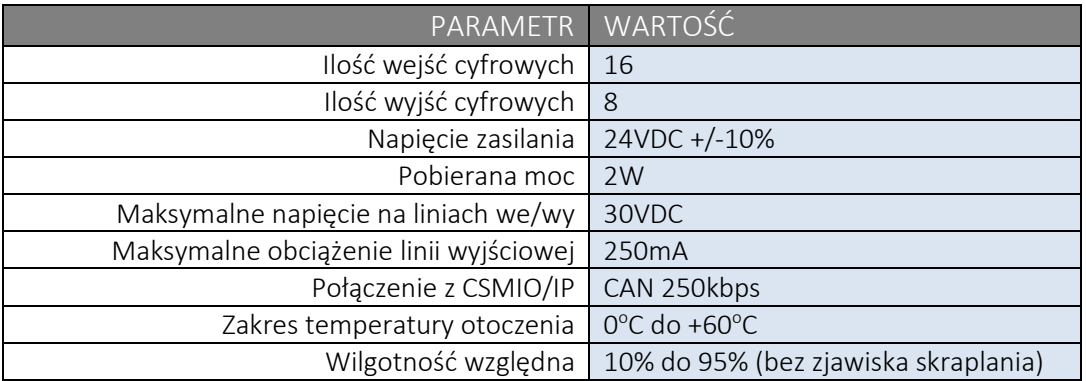

## <span id="page-3-1"></span>2. Bezpieczeństwo

Urządzenie CSMIO-IO zasilane jest napięciem bezpiecznym 24V. Linie sterujące we/wy są izolowane optycznie. Jako takie urządzenie nie stanowi więc bezpośredniego zagrożenia dla zdrowia i życia użytkownika.

Projektując jednak cały system sterowania (szafę sterowniczą) należy zwrócić uwagę na kilka kwestii, tak aby cały system nie stwarzał zagrożenia podczas użytkowania.

Należy zwrócić szczególną uwagę przy podłączaniu przekaźników do sterowania napięciem sieciowym 230V AC. W przypadku wystąpienia przebicia na złączu modułu może pojawić się wysokie napięcie. Izolacja optyczna nie dopuści do tego, by napięcie to pojawiło się na innych sygnałach, nie mniej trzeba pamiętać by wszystkie prace instalatorskie/serwisowe były wykonywane przy wyłączonym zasilaniu.

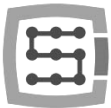

## <span id="page-4-0"></span>3. Zalecenia montażu mechanicznego

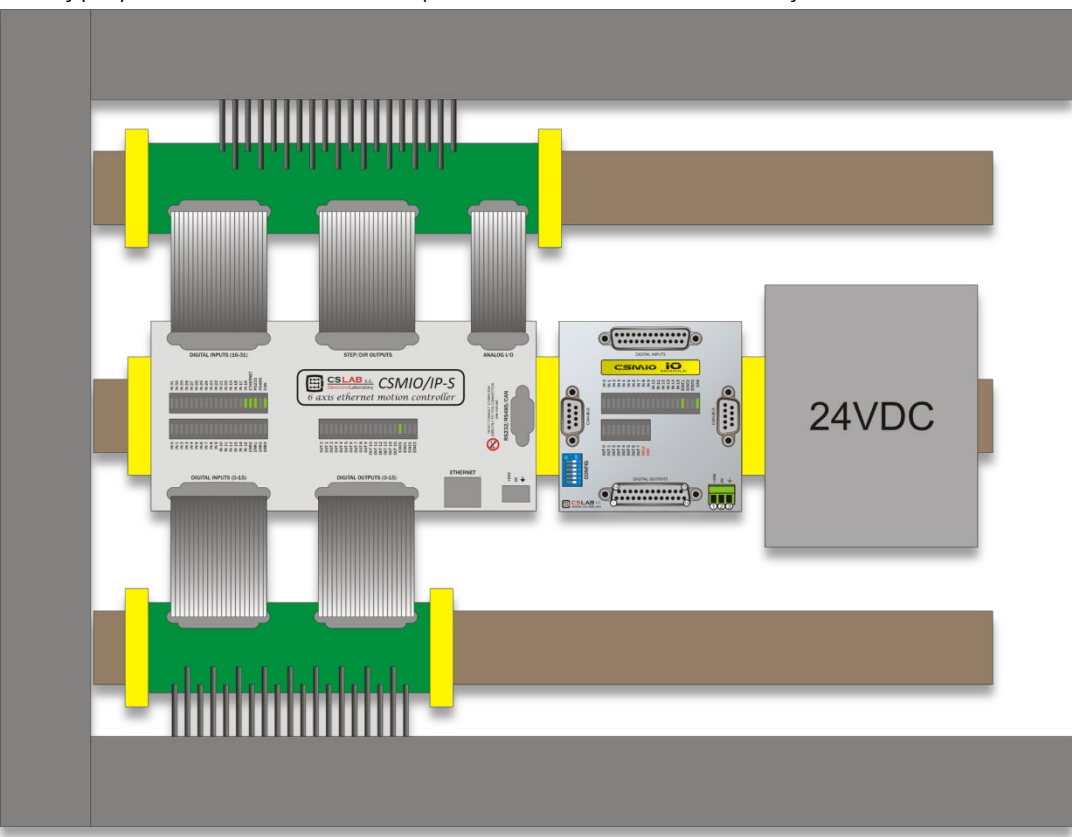

#### Poniżej przykład rozmieszczenia komponentów w szafie sterowniczej.

Podczas montażu mechanicznego i elektrycznego zalecana jest szczególna staranność. Źle dokręcony przewód może być przyczyną wielu kłopotów, trudne też może być znalezienie tego typu usterki podczas uruchamiania/użytkowania systemu.

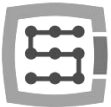

# <span id="page-5-0"></span>4. Złącza urządzenia

## <span id="page-5-1"></span>4.1 Rozmieszczenie złącz na urządzeniu

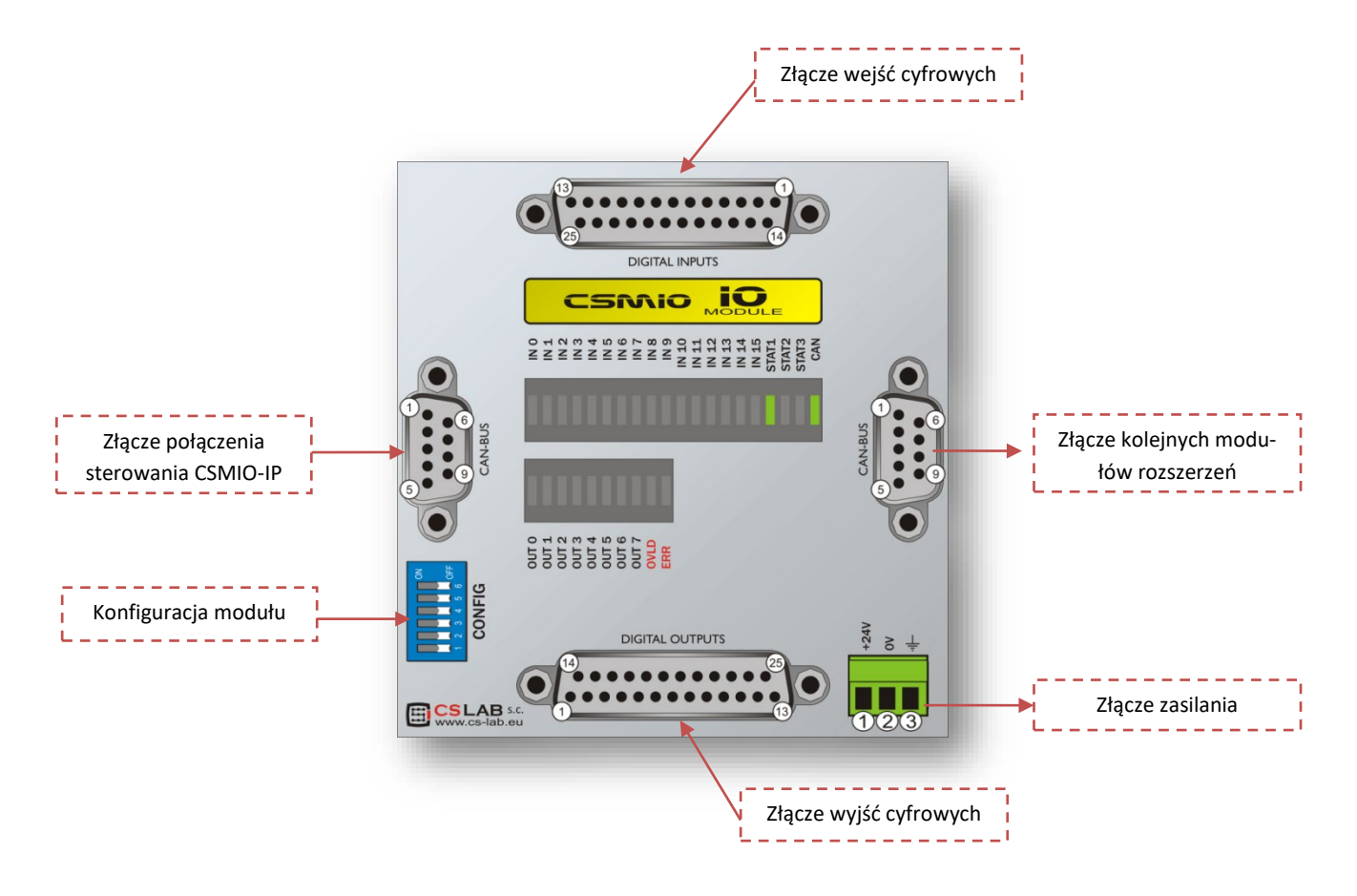

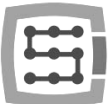

# <span id="page-6-0"></span>4.2 Złącze wejść cyfrowych

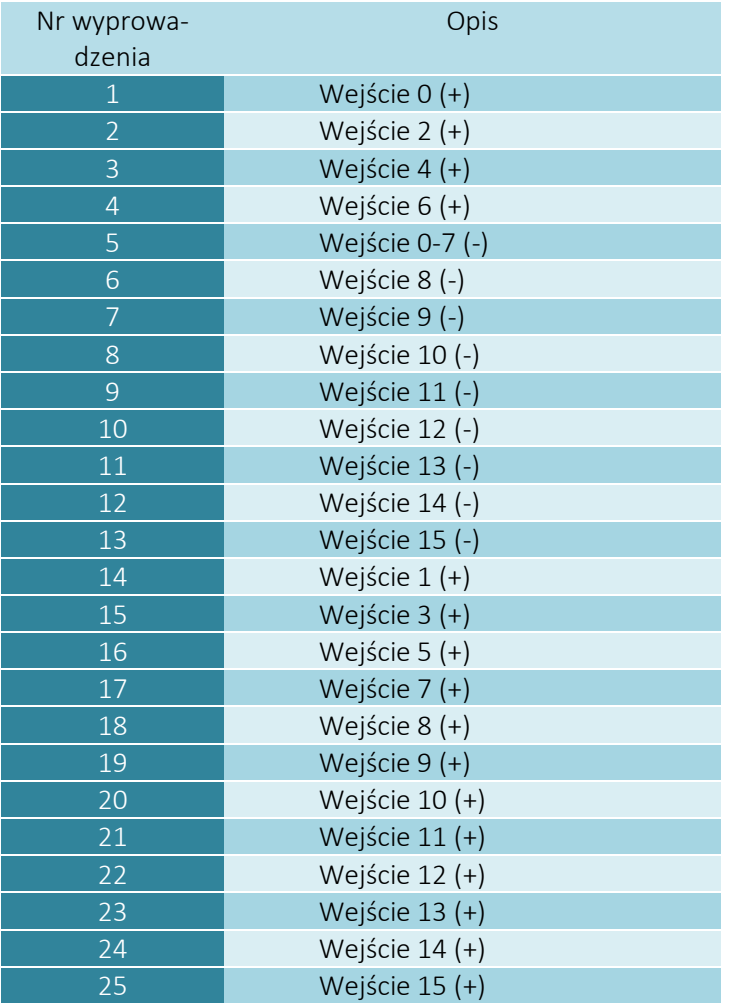

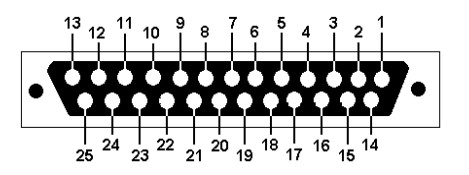

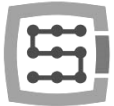

## <span id="page-7-0"></span>4.3 Złącze wyjść cyfrowych

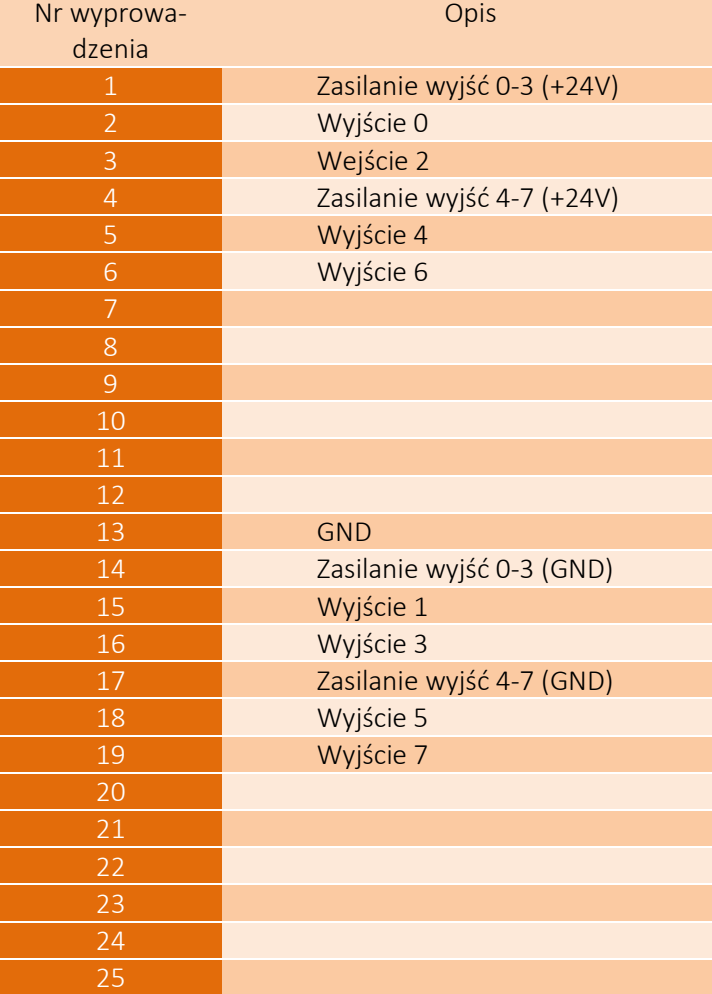

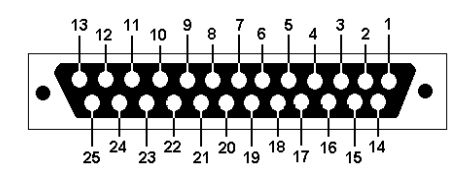

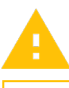

Jeśli grupy wejść 0-3 i 4-7 mają być galwanicznie odseparowane, należy użyć osobnych źródeł zasilania dla tych grup.

Wyjścia mają obciążalność 250mA. Nie należy przeciążać wyjść. Trzeba również zwrócić uwagę jeśli podłączane są duże indukcyjności może zaistnieć konieczność stosowania dodatkowej diody przeciwprzepięciowej, najlepiej jak najbliżej cewki.

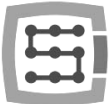

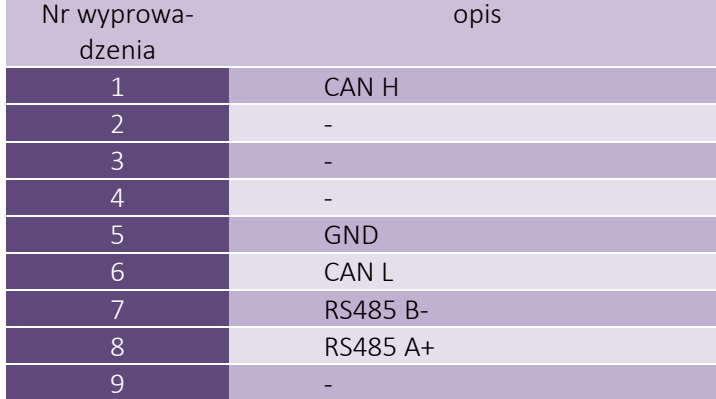

#### <span id="page-8-0"></span>4.4 Złącze połączenia sterowania CSMIO-IP

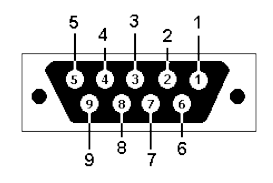

Do prawidłowego funkcjonowania modułu wystarcza podłączenie linii (CAN H ; CAN L ; GND) linie (RS485 B- ; RS485A+) wykorzystywane są w innych modułach CSMIO i ich podłączenie może być wymagane do prawidłowej pracy kolejnych modułów .

## <span id="page-8-1"></span>4.5 Złącze modułów rozszerzeń

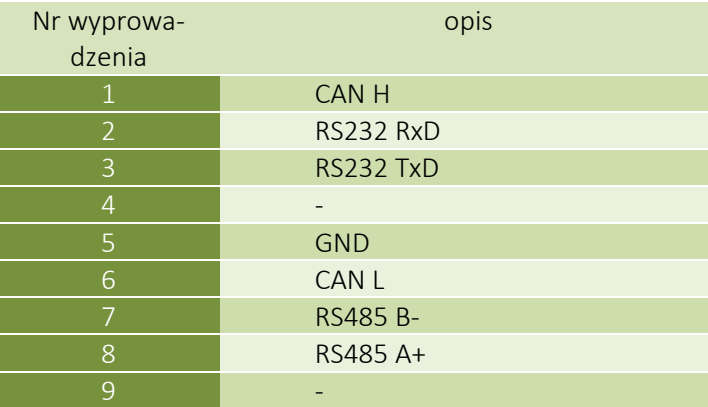

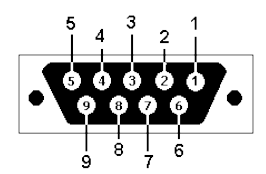

Złącza przeznaczone jest wyłącznie dla modułów rozszerzeń firmy CS-Lab s.c. Nie należy podłączać pod nie żadnych innych urządzeń, komputera PC itp.

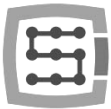

## <span id="page-9-0"></span>4.6 Złącze zasilania

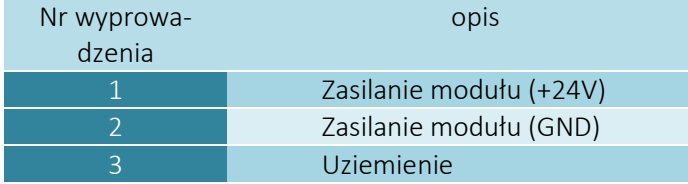

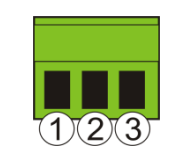

*Widok wtyczki od strony przyłączenia przewodów*

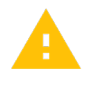

Zwrócić szczególną uwagę, by nie przekroczyć dopuszczalnego napięcia zasilania (30VDC). Mogłoby to spowodować uszkodzenie urządzenia.

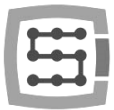

 $\mathbf{u}$ 

## <span id="page-10-0"></span>5. Konfiguracja modułu CSMIO-IO

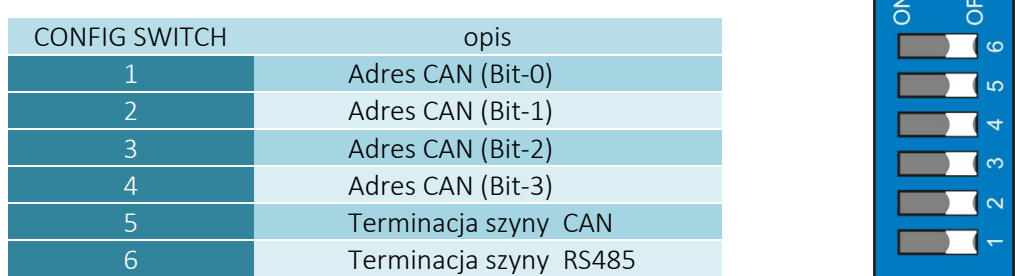

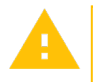

Terminację linii CAN oraz RS485 załączamy tylko w przypadku kiedy jest to jedyne lub ostatnie urządzenie w gałęzi sterowniczej.

Adres CAN ustawiany jest w systemie binarnym. Ustawienie przełącznika w pozycji "Off" odpowiada logicznemu "0", a "On" – logicznej "1".

Sterownik CSMIO/IP-S dodaje do ustawionej liczby wartość 16. W poniższej tabeli wyszczególnione zostały wszystkie możliwe ustawienia przełączników oraz odpowiadająca ustawieniu liczba i adres CAN widziany przez sterownik.

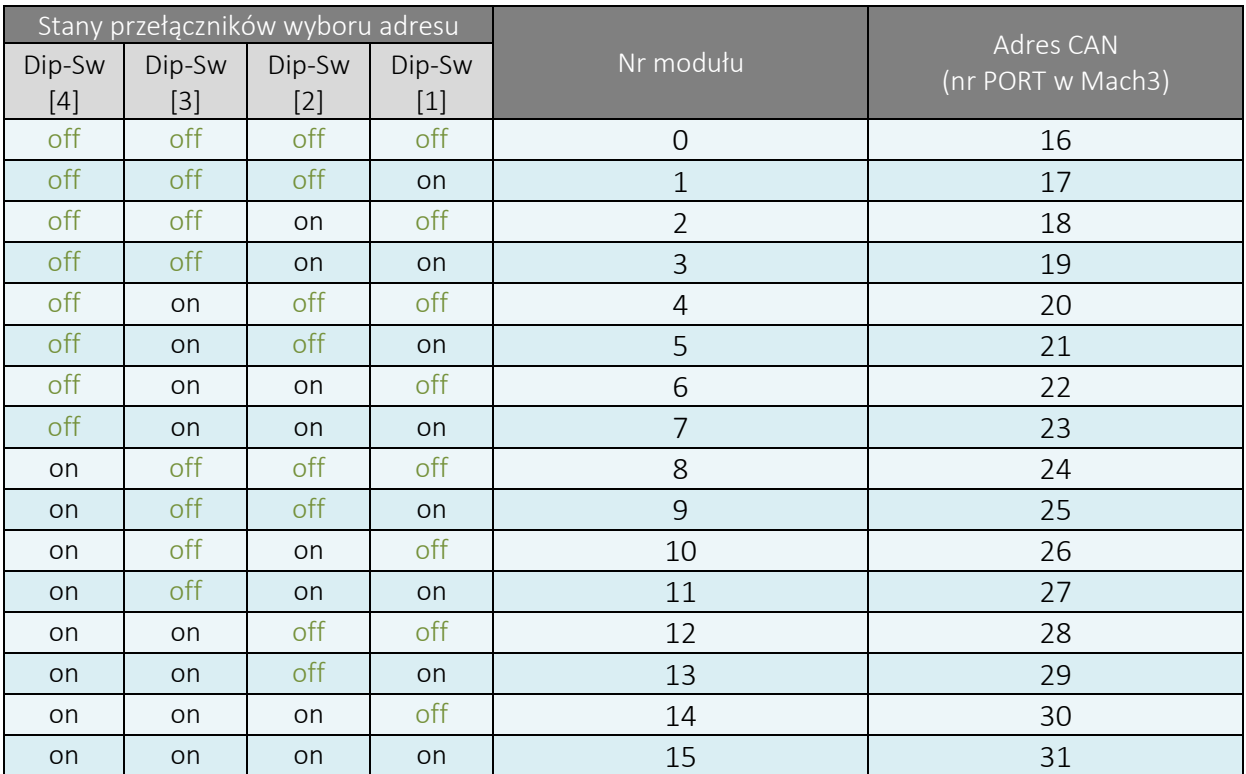

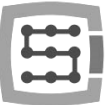

# <span id="page-11-0"></span>6. Przykładowy schemat podłączenia

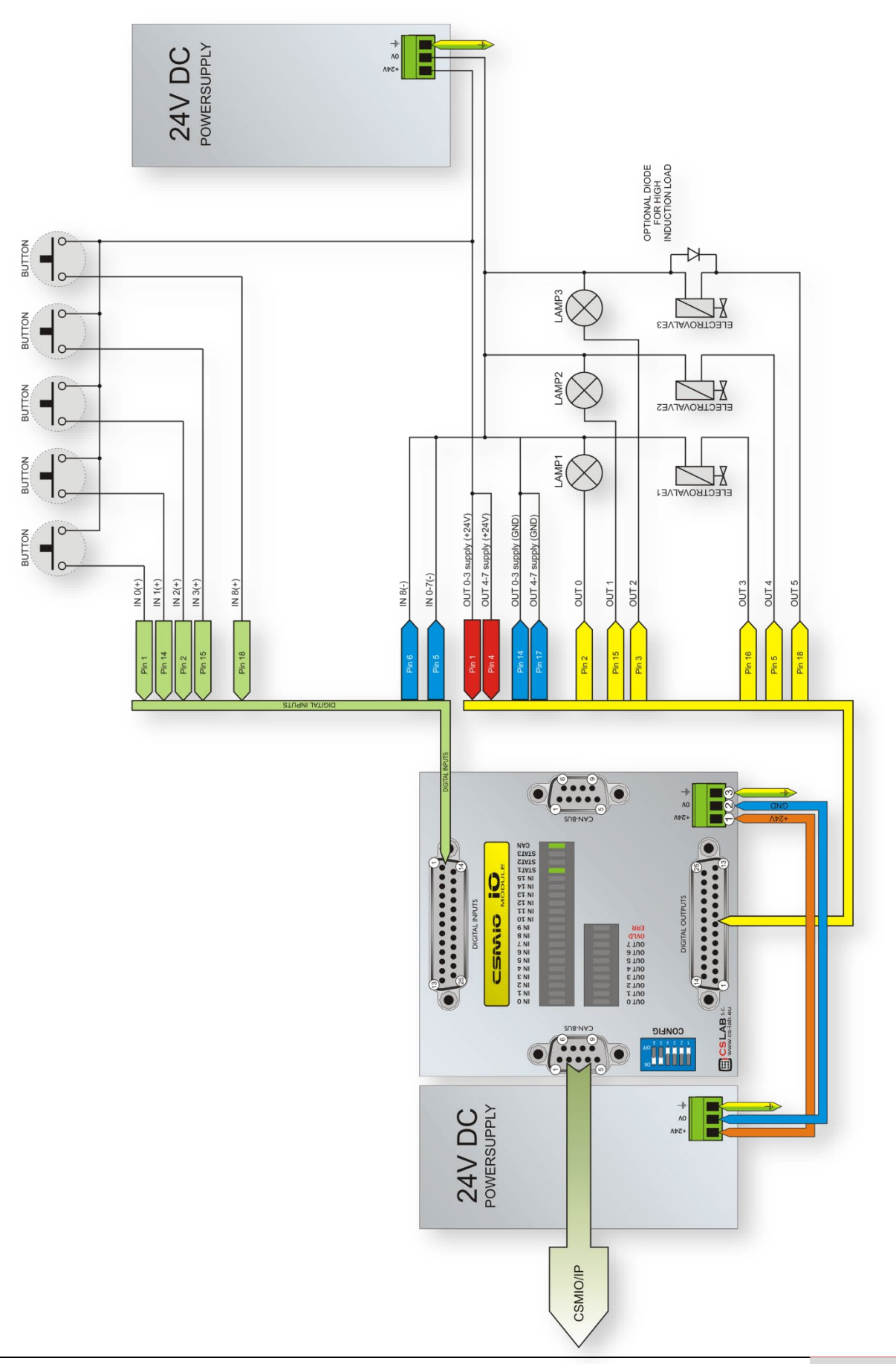

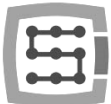

## <span id="page-12-0"></span>7. Konfiguracja programu Mach3

Jedną z zalet modułu CSMIO-IO jest to, że praktycznie w ogóle nie wymaga konfiguracji.

- Po podłączeniu do sterownika CSMIO/IP-S należy włączyć zasilanie i uruchomić program Mach3.
- Z menu "PlugIn Control" wybieramy "CSMIO\_IP\_P\_plugin"
- W oknie diagnostycznym przechodzimy na zakładkę "Expansion modules"

Jeśli połączenia zostały wykonane prawidłowo, CSMIO-IO będzie widniał na liście wykrytych przez sterownik modułów.

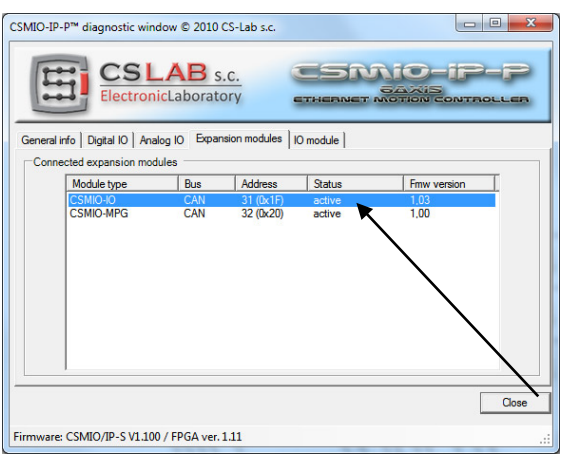

Adres CAN widziany przez sterownik CSMIO/IP-S to liczba ustawiona na zworkach konfiguracyjnych modułu + 16.

W tym samym oknie jest również zakładka "IO Module". Po wybraniu z listy rozwijanej adresu modułu ukazuje się na kontrolkach podgląd aktualnego stanu wejść i wyjść na module oraz informacja o ewentualnym przeciążeniu wyjść.

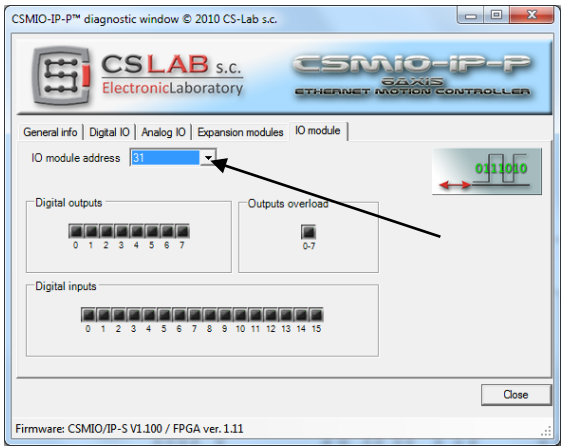

## <span id="page-12-1"></span>7.1 Numer portu i pinów dla programu Mach3

Jeśli chcemy użyć wejść/wyjść modułu jako standardowe sygnały programu Mach3 – np. sterowanie załączeniem wrzeciona, lub sygnałem ENABLE napędów - musimy podać odpowiedni port i pin w konfiguracji Mach3.

Załóżmy, że chcemy by sygnał ENABLE1 pojawiał się na module o adresie 31 na wyjściu 0. Należy w programie Mach3 kliknąć w menu "Config/Ports and pins" i przejść na zakładkę "Output Signals". Następnie przy sygnale "Enable1" uaktywniamy pole "Enable", jako nr portu wpisujemy 31, a w polu Pin wpisujemy 0.

Jak wspomniano wcześniej nr portu to po prostu adres CAN modułu, natomiast pin to nr wejścia/wyjścia w danym module. W rozdziale 5 znajduje się tabela z wszystkimi możliwymi kombinacjami ustawień zworek i odpowiadającymi im adresom CAN czyli nr portów w programie Mach3.

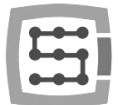

## <span id="page-13-0"></span>7.2 Obsługa wejść/wyjść z poziomu makr VisualBasic®

Sygnały z modułów CSMIO-IO mogą być obsługiwane z poziomu skryptów. Dla ułatwienia pracy programistom mogą one być odczytywane/zapisywane w makrach VB bez potrzeby konfigurowania ich jako standardowe sygnały Mach3.

Sygnały zostały przypisane do rejestrów "ModInputs" oraz "ModOutputs". Obsługuje się je za pomocą opisanych niżej instrukcji.

#### <span id="page-13-1"></span>7.2.1 SetOutBit – załączenie pojedynczego wyjścia

Komenda powoduje załączenie pojedynczego wyjścia na module. Należy zwrócić uwagę, czy wyjście, które mamy zamiar wysterować nie jest zdefiniowane jako standardowy sygnał w "Ports and Pins". Jeśli tak, komenda nie będzie działać prawidłowo.

Składnia: SetOutBit (*addr*, *bit*)

Parametry:

*addr* - 100 + ustawienie zworek adresowych na module (zakres 100-115)

*bit* - nr wyjścia (zakres 0-7)

#### <span id="page-13-2"></span>7.2.2 ResetOutBit – wyłączenie pojedynczego wyjścia

Komenda powoduje wyłączenie pojedynczego wyjścia na module. Należy zwrócić uwagę, czy wyjście, które mamy zamiar wysterować nie jest zdefiniowane jako standardowy sygnał w "Ports and Pins". Jeśli tak, komenda nie będzie działać prawidłowo.

Składnia: ResetOutBit (*addr*, *bit*)

Parametry: *addr* - 100 + ustawienie zworek adresowych na module (zakres 100-115) *bit* - nr wyjścia (zakres 0-7)

#### <span id="page-13-3"></span>7.2.3 GetInBit – odczyt pojedynczego wejścia

Funkcja zwraca "0" lub "1" w zależności od stanu wejścia modułu CSMIO-IO.

Składnia: GetInBit (*addr*, *bit*)

Parametry:

*addr* - 100 + ustawienie zworek adresowych na module (zakres 100-115)

*bit* - nr wejścia (zakres 0-15)

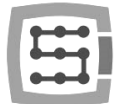

#### <span id="page-14-0"></span>7.2.4 SetModOutput – ustawienie stanów wszystkich wyjść modułu

Czasem wygodniejsze lub nawet konieczne może być ustawienie wszystkich stanów wyjść modułu CSMIO-IO naraz. W tym celu należy użyć instrukcji SetModOutput, podając jako argument "*val*" liczbę z zakresu 0-255. Stany bitów w liczbie odpowiadają wyjściom modułu CSMIO-IO.

Składnia: SetModOutput (*addr*, *value*)

Parametry: *addr* - 100 + ustawienie zworek adresowych na module (zakres 100-115) *value* - stan wyjść (liczba z zakresu 0-255)

#### <span id="page-14-1"></span>7.2.5 GetInput – odczyt stanów wszystkich wejść modułu

Analogicznie do poprzedniej instrukcji istnieje również możliwość jednoczesnego odczytu stanów wszystkich wejść danego modułu CSMIO-IO. Funkcja zwraca liczbę z zakresu 0-65535 – bity w zwróconej wartości odpowiadają stanom wejść modułu.

Składnia: GetInput (*addr*)

Parametry:

*addr* - 100 + ustawienie zworek adresowych na module (zakres 100-115)